## **Unibibliothek für Einsteiger**

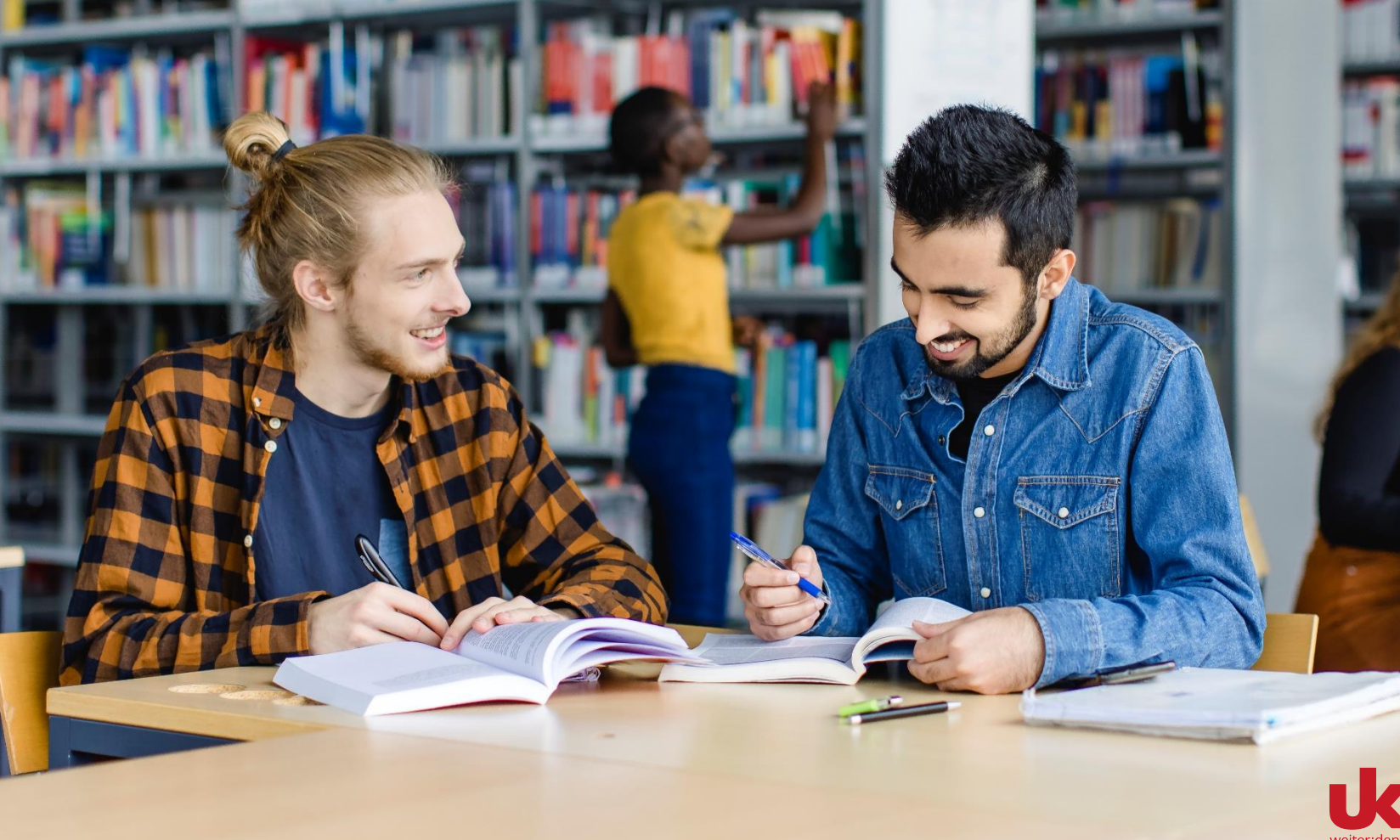

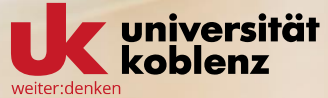

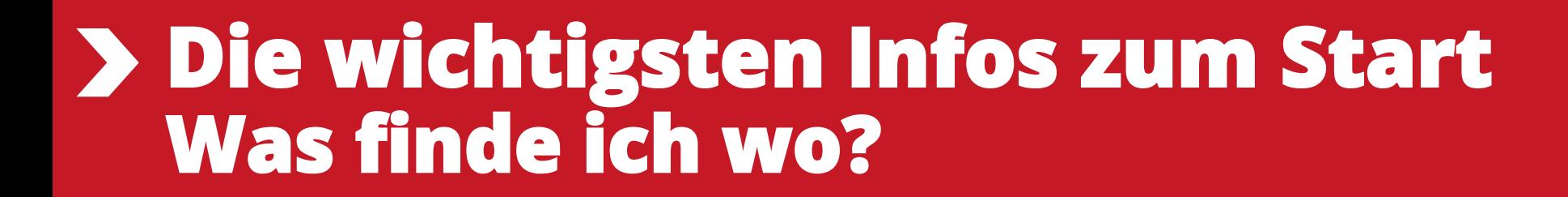

### **Freihandbereich**

Bücher mit Erwerbungsjahr

1996 – 2001

(Standort: Freihandbereich numerisch, FRHNC) nach Jahren aufgestellt Bsp.: 99/1010

Bücher mit Erwerbungsjahr: ab 2002

(Standort: Freihandbereich, FRHKO)

systematische Aufstellung Bsp.: PÄ/G 2007 1685

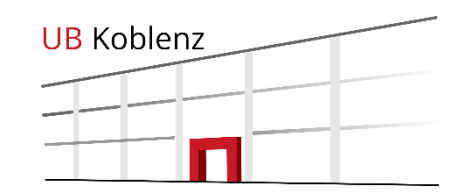

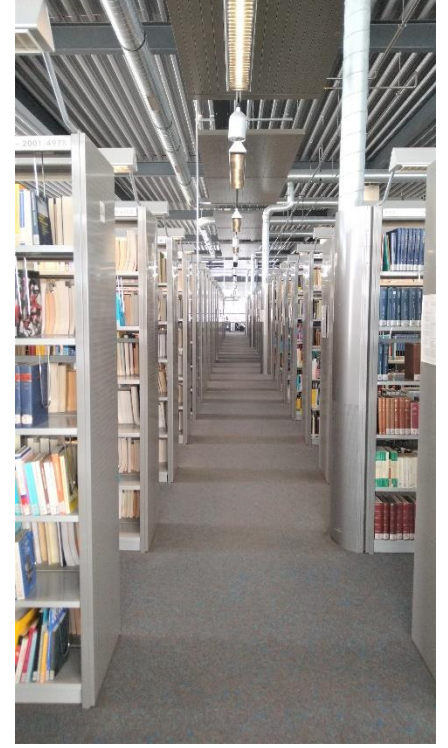

Im ersten Stock ausleihbar (4 Wochen) verlängerbar (bis zu 12 Wochen)

### **Zeitschriften**

- nach Fächern sortiert

- aktuelle Hefte und ältere Bände sind nicht ausleihbar

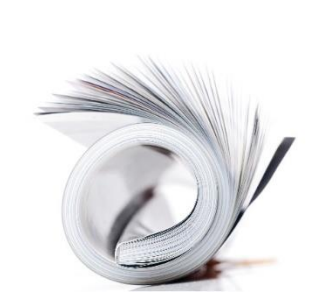

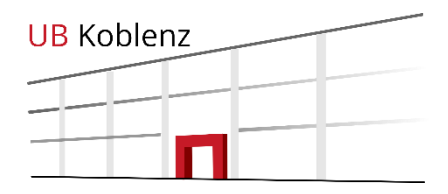

Im [katalogPLUS](https://hbz-uko.primo.exlibrisgroup.com/discovery/search?vid=49HBZ_UKO:VU1) finden Sie Zeitschriften und Artikel aus Zeitschriften.

Im Suchfeld Bibliothekskatalog sind nur die Zeitschriftentitel zu finden.

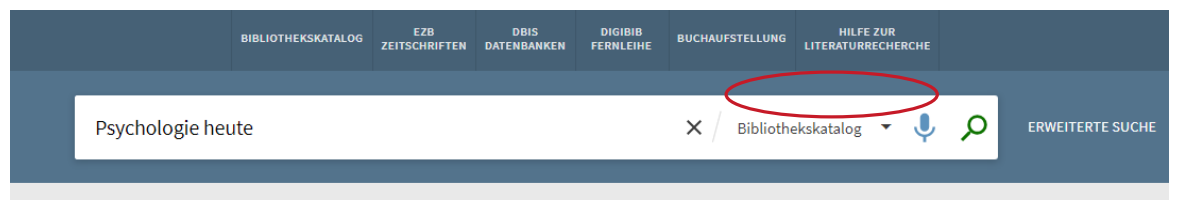

Über die Filter rechts können Sie die Ergebnisse auf Zeitschriften einschränken.

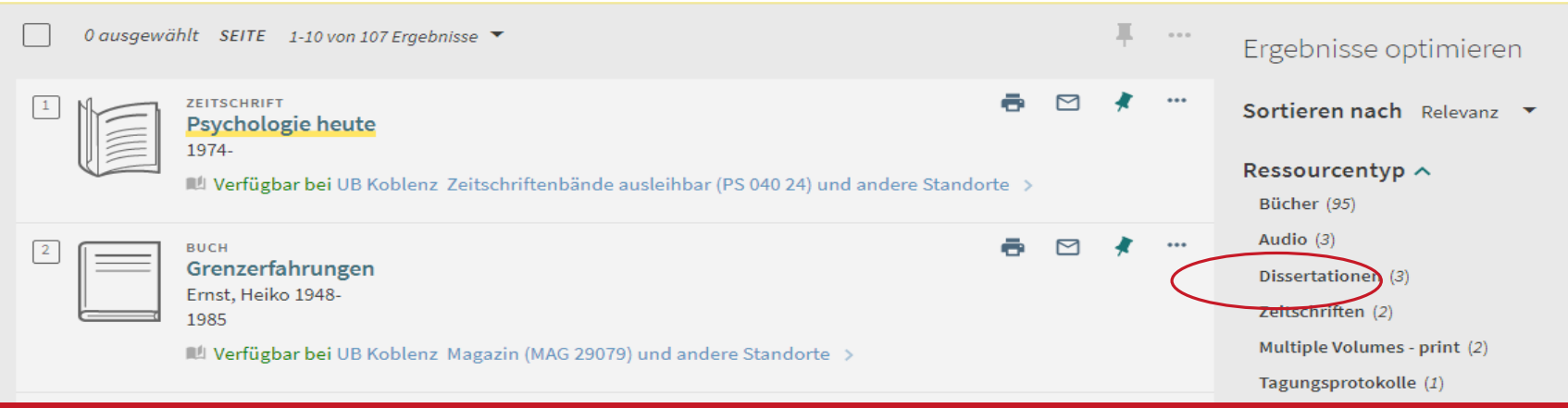

### **Zeitschriftenartikel**

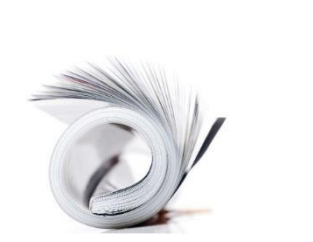

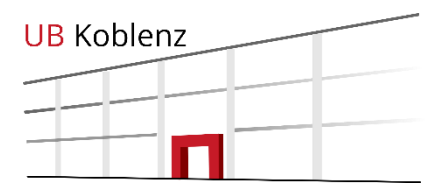

Zeitschriftenartikel und Buchkapitel finden Sie unter "UB-Katalog und Artikel +" oder über die Suche in der [DigiBib.](https://ub-koblenz.digibib.net/search/bibkataloge)

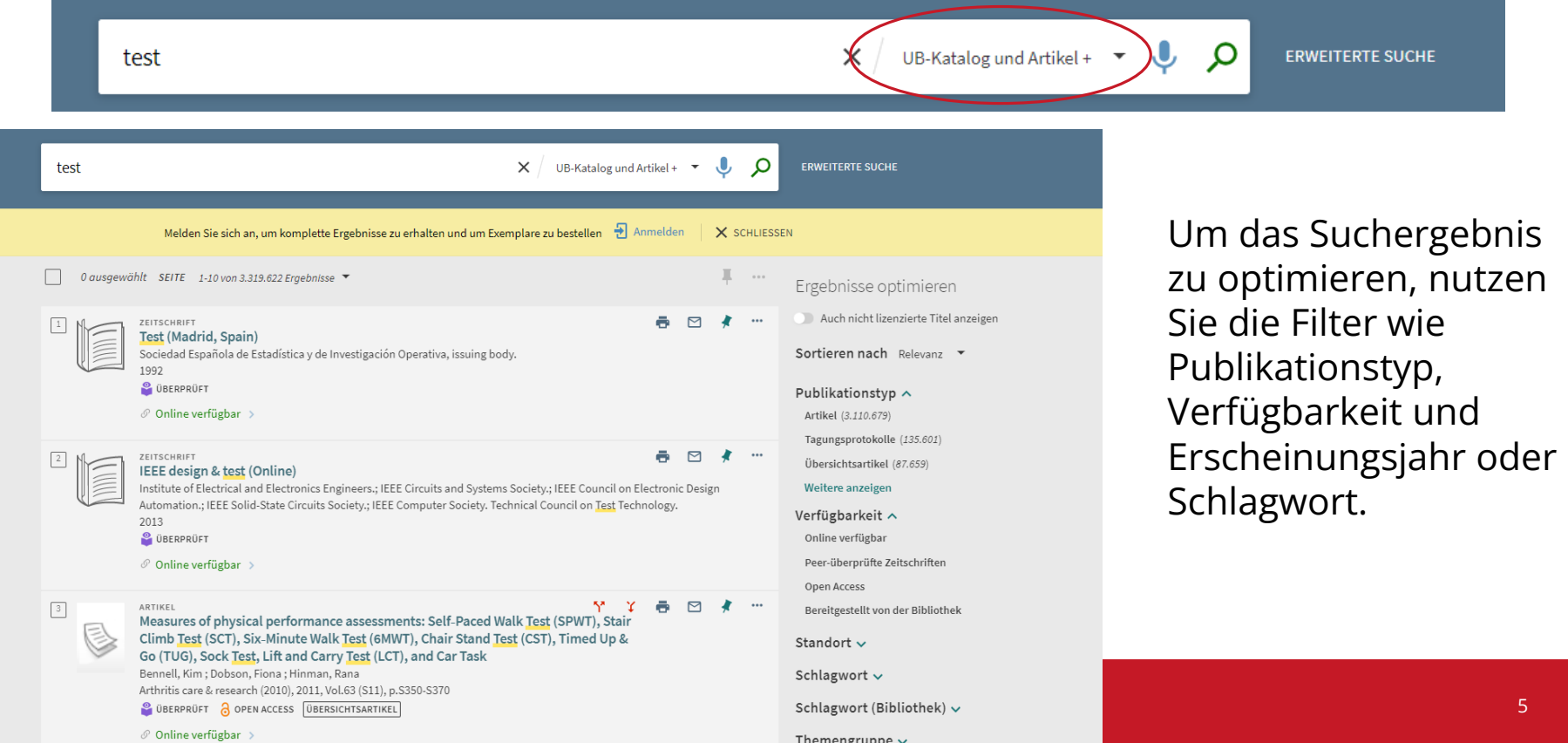

## **Seminarapparate**

Literatur zu laufenden Vorlesungen Benutzung nur in der Bibliothek, keine Ausleihe Zum Teil auch als E-Book vorhanden

#### Sortierung am Regal

- **•** Fachbereich
	- Fach
		- DozentIn

#### Ansicht im katalogPLUS

Semina

Schimmelreite

Pop goes my

Gespräche im

heart

Mehr

#### Eichhor

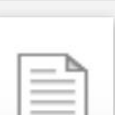

Paulus Leben -

Umwelt - Werk

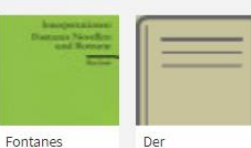

Novellen und

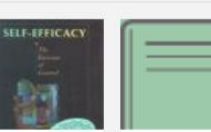

 $\mathcal{L}_{\mathrm{eff}}$ 

Self-efficacy Handbuch Bibeldidaktik the exercise of - Briefe … Romane … f … Religions- und control … **in the control … in the control …** in the control … **6** 

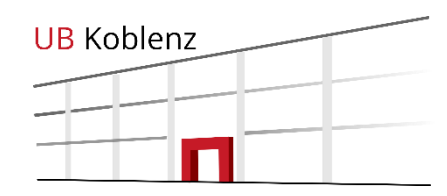

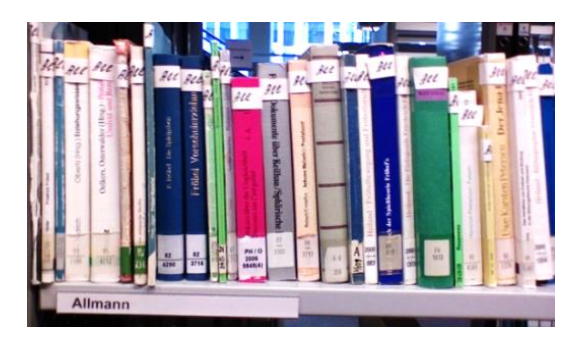

مايند

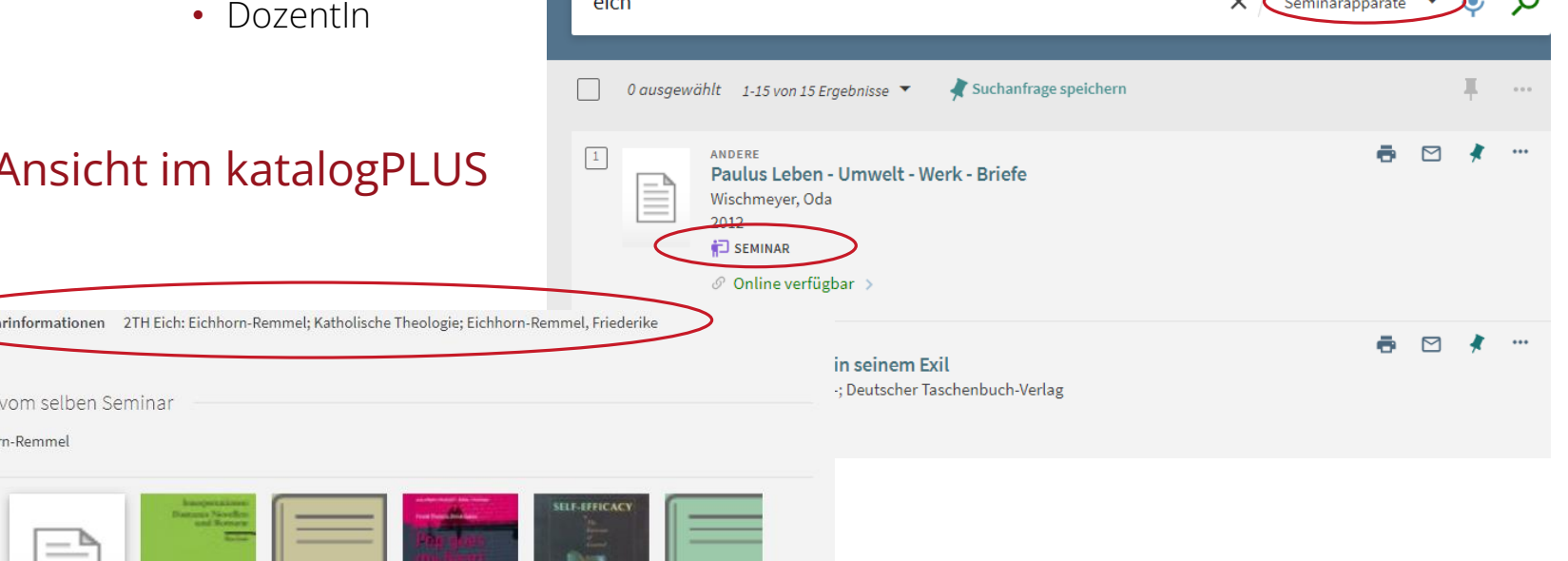

 $\,$ 

#### **Präsenzbestand**

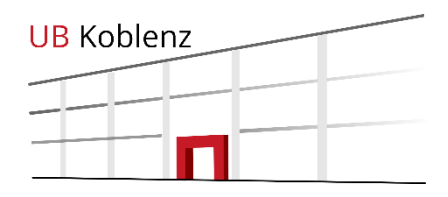

auf der Campusebene direkt neben der Ausleihtheke

#### nicht ausleihbar

#### Nach Fächern sortiert

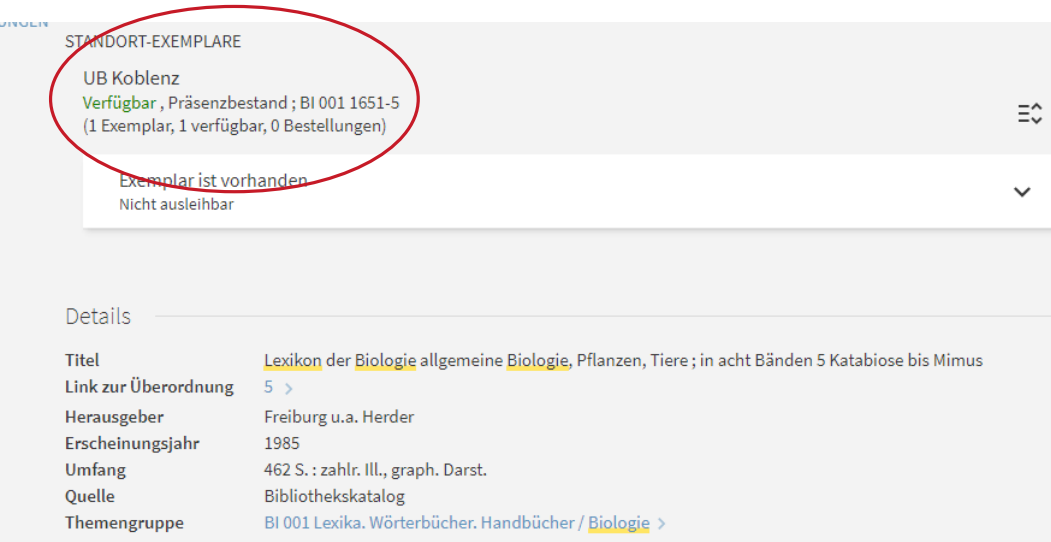

#### Nachschlagewerke, Lexika, Wörterbücher und Handbücher

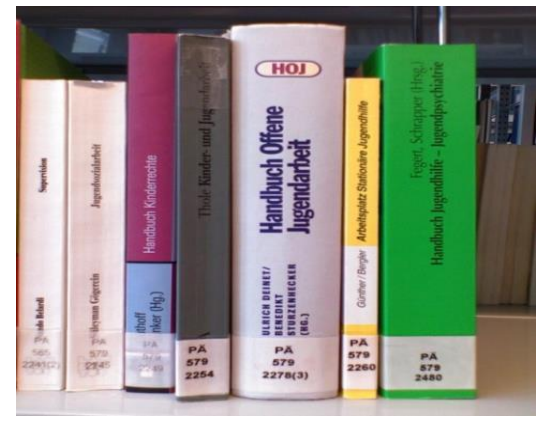

## **Magazin**

#### über den katalogPLUS bestellbar

VORMERKUNG / BESTELLUNG: Vormerkung

< ZURÜCK ZU DEN STANDORTEN

STANDORT-EXEMPLARE

**UB Koblenz** Verfügbar, Magazin bestellbar; DE 1051 (1 Exemplar, 1 verfügbar, 0 Bestellungen)

Medien aus dem Magazin können

nach ½ - 1 Tag im Bereitstellungsregal direkt neben der Ausleihtheke abgeholt werden.

Die Bücher werden dort eine Woche aufbewahrt und liegen unter Ihrer Matrikelnummer ab, bzw. unter der Nummer auf Ihrem Bibliotheksausweis.

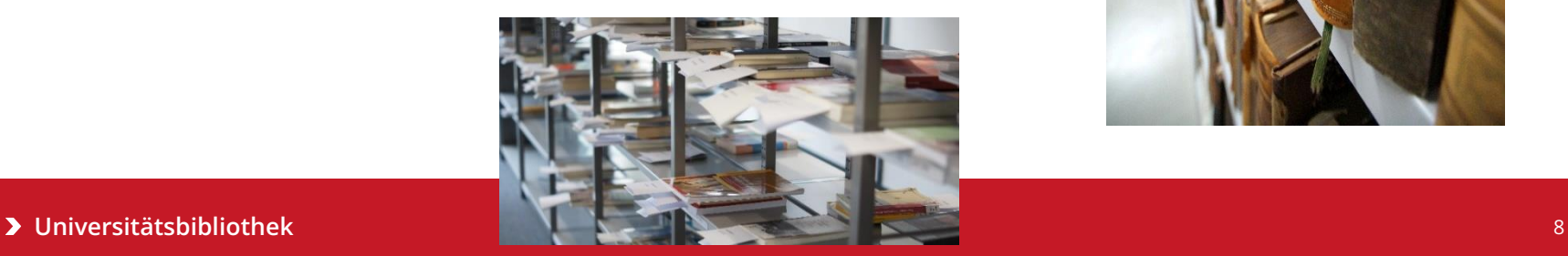

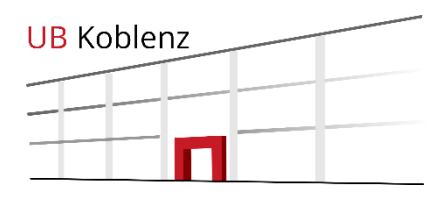

Unser "Lager" mit Kleinschriften, Medienkombinationen und Altbestand

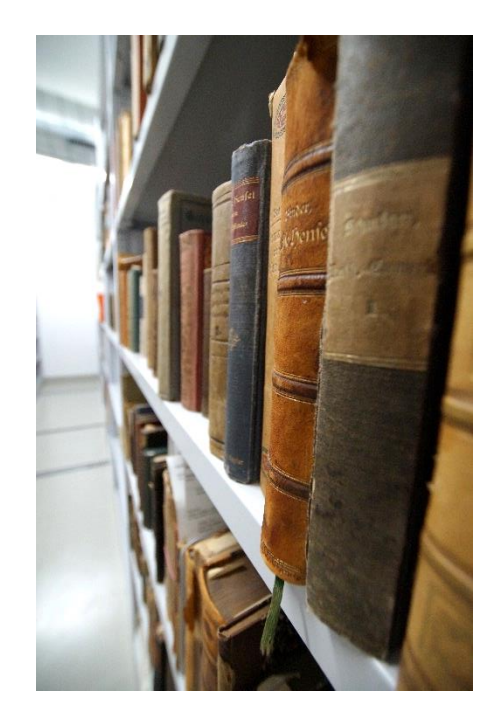

#### **E-Medien**

E-Books, und E-Journals werden im katalogPLUS mit "Online verfügbar" angezeigt und verlinkt.

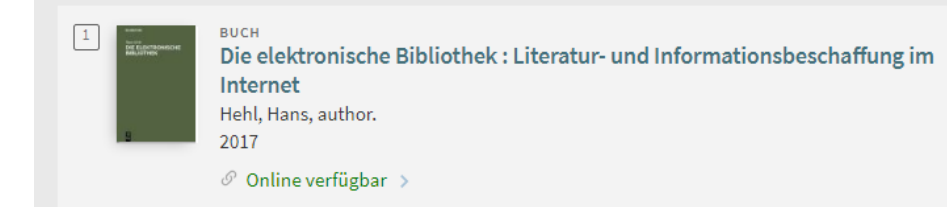

#### Sie haben grundsätzlich drei Möglichkeiten, auf lizenzierte E-Books, Datenbanken und E-Journals zuzugreifen

- 1. Sie befinden sich an einem Rechner auf dem Campus oder sind mit dem W-LAN am Campus verbunden.
- 2. Sie verbinden Ihren Rechner von zu Hause per VPN
- 3. Sie nutzen die Anmeldung mit Ihrer Unimailadresse über Shibboleth

Wer nicht zur Universität Koblenz gehört, hat von außerhalb keinen Zugriff.

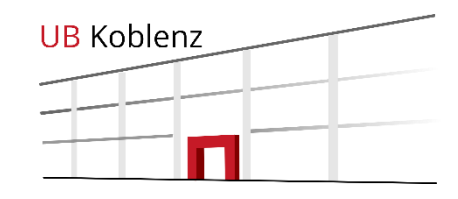

Viele Bücher, Zeitschriften und Datenbanken sind online campusweit verfügbar.

#### Unsere Portale für

- [Datenbanken](https://dbis.ur.de/BIBKO/browse/subjects/) [DBIS](https://dbis.ur.de/BIBKO/browse/subjects/)
- [E-Journals EZB](https://ezb.ur.de/ezeit/fl.phtml?bibid=BIBKO)

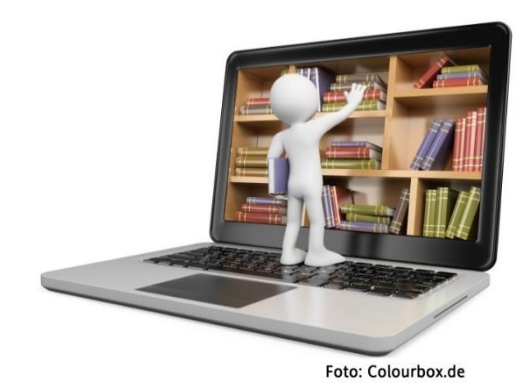

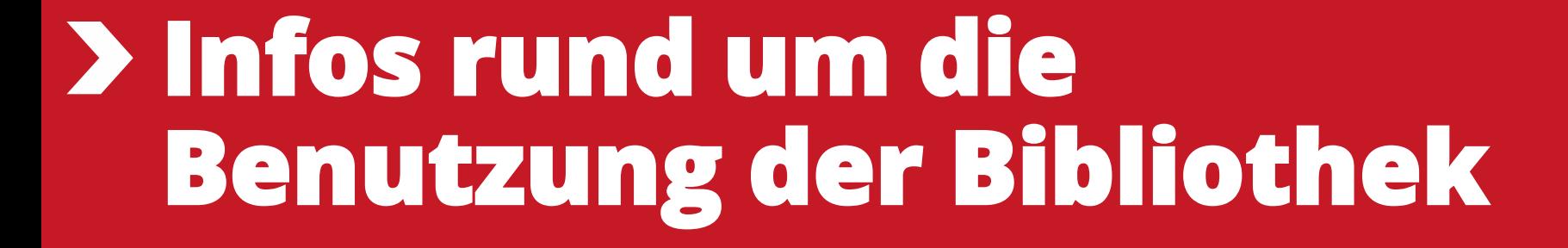

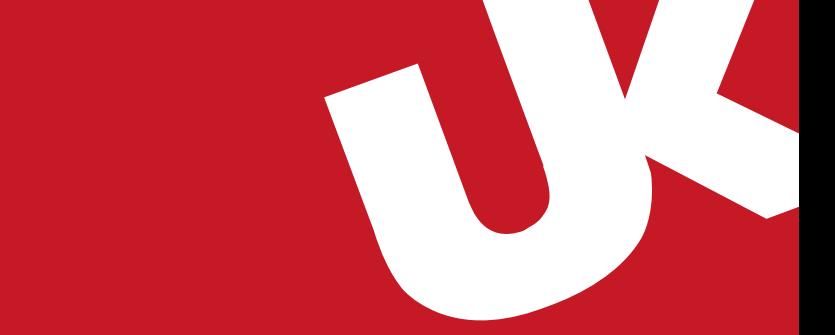

### **Bibliotheksausweis**

Anmeldung über das Onlineformular auf unserer Homepage

Während der Servicezeiten der Bibliothek können Sie Ihre Studicard als Bibliotheksausweis bei uns freischalten lassen. Die Anmeldung ist kostenfrei.

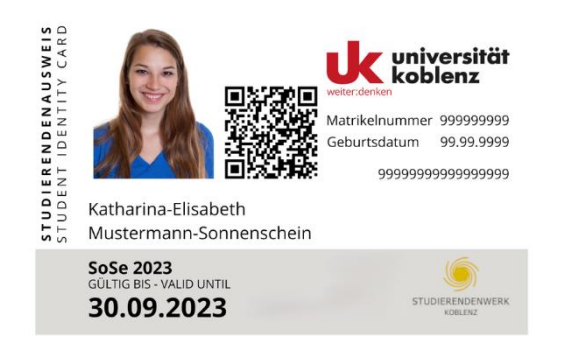

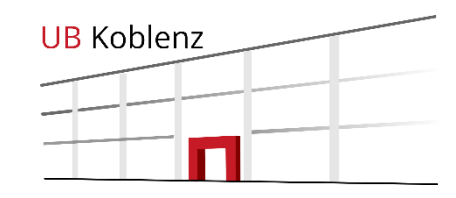

> Onlineregistrierung für Studierende der Uni Koblenz

> Bibliotheksregistrierung für Beschäftigte der Uni **Koblenz** 

> Bibliotheksregistrierung für Externe

Bibliotheksnummer ist für Studierende die Matrikelnummer

Passwort ist das selbstgewählte Passwort bei der Onlineanmeldung

PIN brauchen Sie für die Nutzung der Selbstverbuchungsautomaten

[Passwort und PIN können Sie im](https://www.uni-koblenz.de/de/bibliothek/neues-bibliothekssystem/passwort-und-pinvergabe)  persönlichen Bereich im katalogPLUS ändern.

### **Bibliotheksausweis**

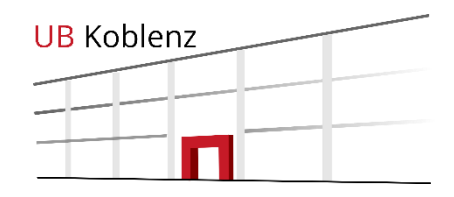

In Ihrem Bibliothekskonto im

[katalogPLUS](https://primo.uni-koblenz.de/discovery/search?vid=49HBZ_UKO:VU1&lang=de) können Sie:

•Ihre Ausleihen einsehen und verlängern

•Ihre Gebühren überprüfen

•Persönliche Daten einsehen und aktualisieren

#### Bibliothekskonto

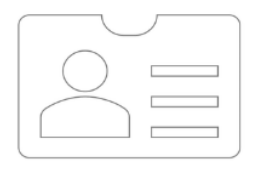

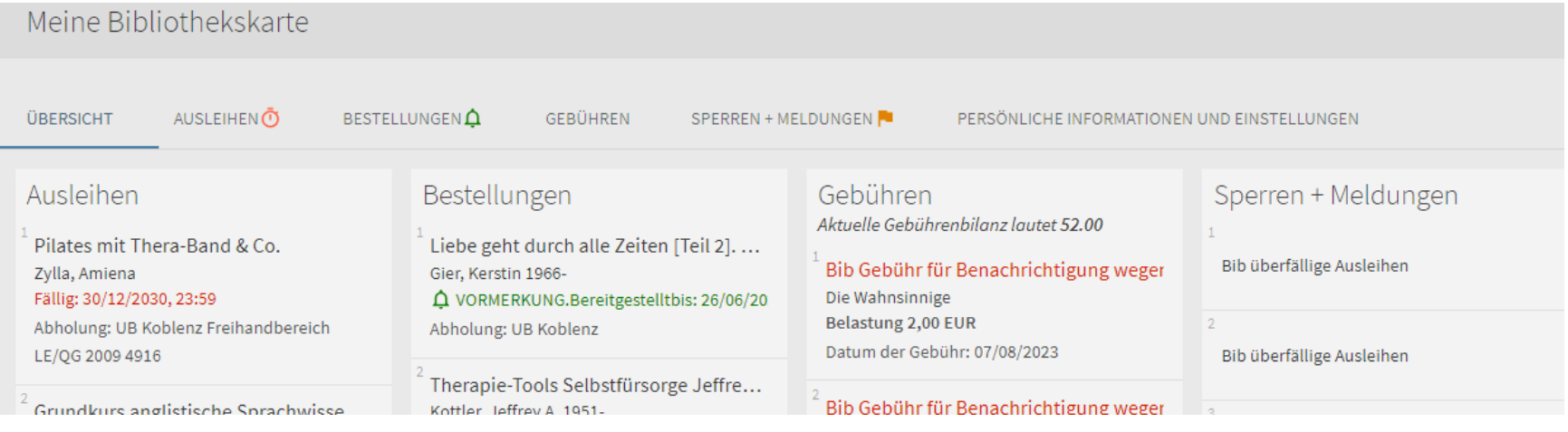

#### **Ausleihe**

Während der **Servicezeiten** können Sie Medien und Bücher persönlich an der Ausleihtheke oder über die Selbstverbucher ausleihen.

Danach können Sie Bücher ausschließlich über unsere jeweiligen Selbstverbucher ausleihen.

Bücher können Sie vier Wochen ausleihen.

Für die Ausleihe am Selbstverbucher brauchen Sie eine PIN, die Sie selbst im katalogPLUS vergeben können.

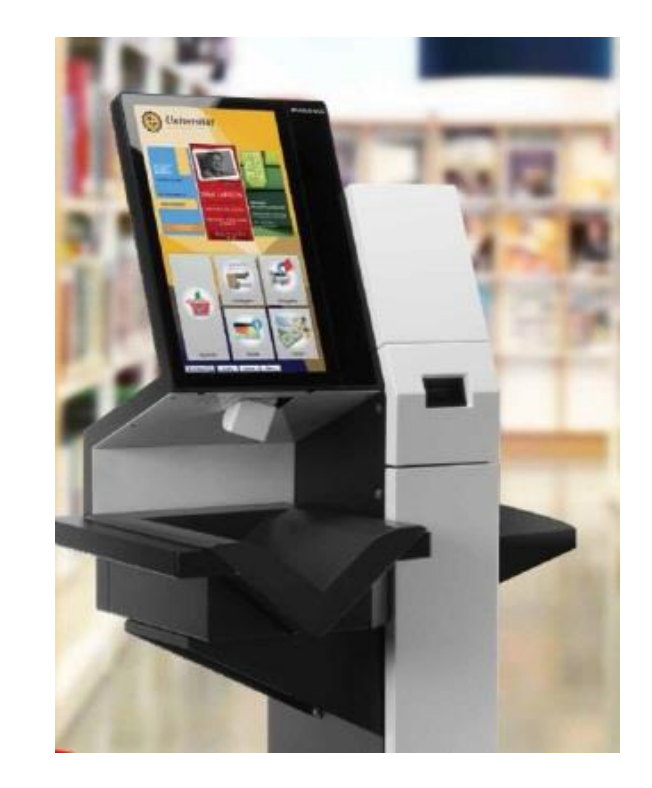

Servicezeiten:

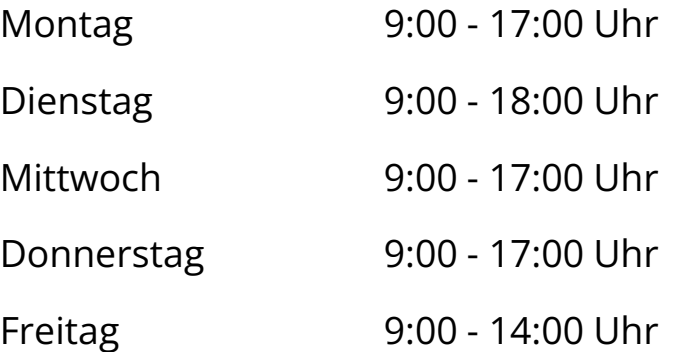

#### **Ausleihe**

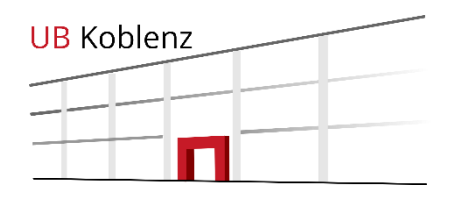

Bitte überwachen Sie regelmäßig Ihre Leihfristen über Ihr Benutzerkonto im [katalogPLUS.](https://primo.uni-koblenz.de/discovery/search?vid=49HBZ_UKO:VU1&lang=de)

Sie erhalten kurz vor Ablauf der Leihfrist eine Erinnerungsmail.

Dieser Service ist ein zusätzliches Angebot und funktioniert in der Regel gut. Sollte es allerdings zu technischen Problemen beim Zustellen der Mail kommen, entbindet Sie das nicht von der Pflicht, Ihre Rückgabefristen zu beachten.

#### **Rückgabe**

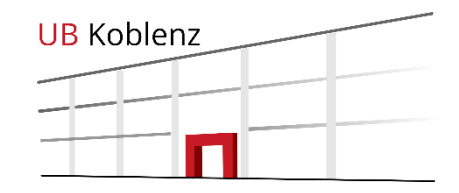

Während unserer Servicezeiten können Sie Bücher und andere Medien direkt an der Ausleihtheke zurückgeben.

Nach dem Ende der Servicezeit können Sie die Bücher in einen Buchrückgabewagen im Eingangsbereich einwerfen. Diese Bücher werden für den Tag zurückgebucht, an dem sie eingeworfen wurden.

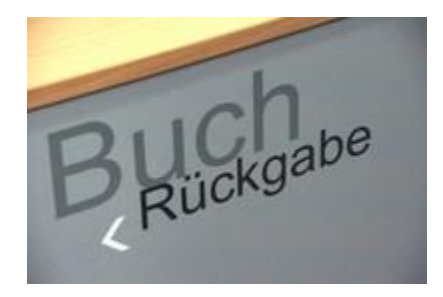

#### **Öffnungszeiten**:

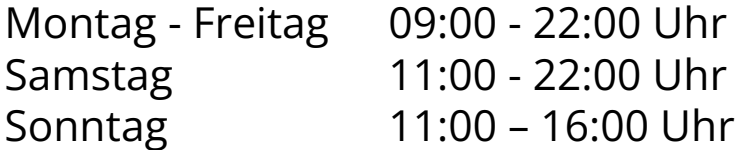

Nach den Öffnungszeiten gibt es zusätzlich die Möglichkeit Bücher und DVDs in den Rückgabekasten am Personaleingang der Bibliothek einzuwerfen.

Bitte beachten Sie, dass diese Medien erst am nächsten Öffnungstag zurückgebucht werden mit dem Datum, zu dem sie eingeworfen wurden.

Wenn Sie Medien zu spät abgeben oder zu spät in die Buchrückgabewagen einwerfen, können Gebühren entstehen.

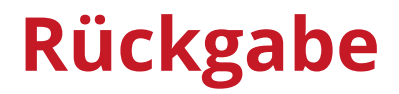

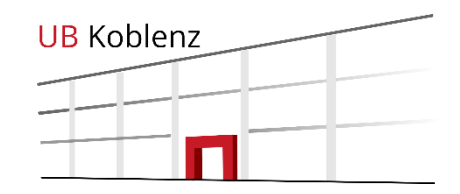

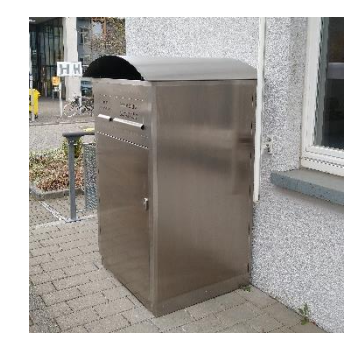

# **Verlängern**

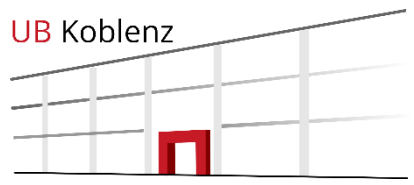

Sie haben die Möglichkeit die Leihfrist ausgeliehener Medien über Ihr [Bibliothekskonto](https://hbz-uko.primo.exlibrisgroup.com/discovery/search?vid=49HBZ_UKO:VU1) zu verlängern, bis die maximale Anzahl von Ausleihtagen (84 Tage, bzw. 12 Wochen) erreicht ist. Vorraussetzung: Es liegt keine Vormerkung durch einen anderen Nutzer vor.

- Melden Sie sich im [katalogPLUS](https://primo.uni-koblenz.de/discovery/search?vid=49HBZ_UKO:VU1&lang=de) an.
- Klicken Sie oben rechts auf Ihren Namen und wählen Sie die Bibliothekskarte aus.
- Unter Ausleihen finden Sie Ihre aktuellen Ausleihen.
- Klicken Sie hier dann auf Verlängern.

Prüfen Sie, ob die Leihfrist wirklich verlängert wurde, und kontrollieren Sie die Fehlermeldungen.

Die neue Leihfrist können Sie danach in Ihrem Benutzerkonto sehen.

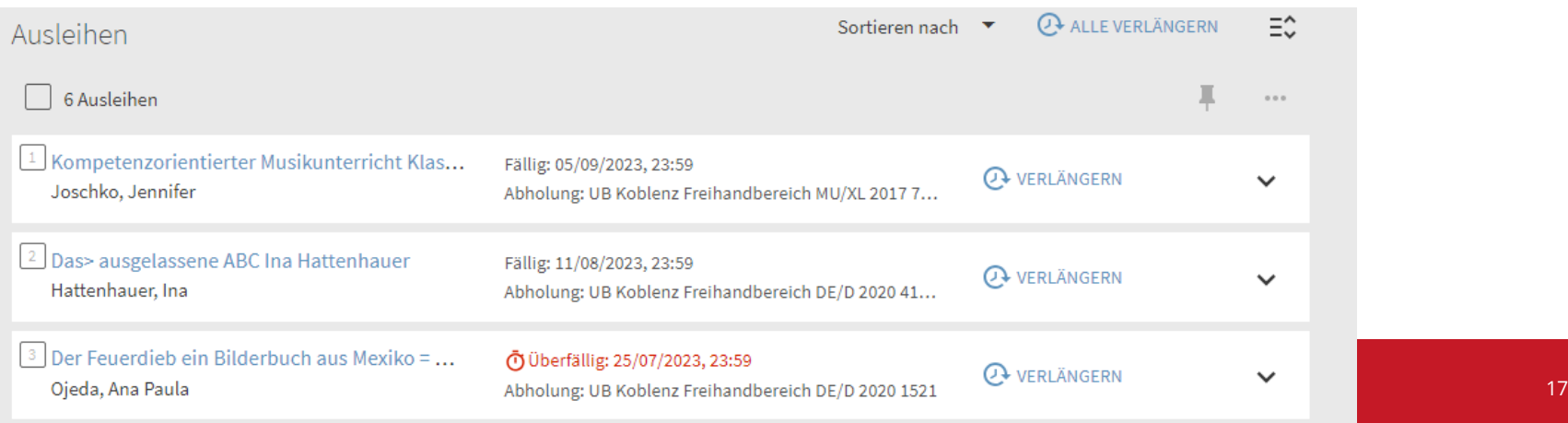

### **Gebühren**

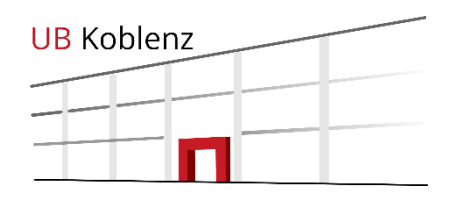

#### Gebühren

- **Pro Überziehungswoche** und Medium berechnet unser Ausleihsystem **2,00 €.**
- Für verspätete Rückgaben aus Sonderbeständen, wie zum Beispiel aus Seminarapparaten werden **pro Tag** und Medium **2,00 €** berechnet.

Während der Öffnungszeiten können Gebühren am Kassenautomaten mit der Studicard, bzw. dem Bibliotheksausweis gezahlt werden. Dafür brauchen Sie eine PIN, die Sie sich in Ihrem Konto im [katalogPLUS](https://primo.uni-koblenz.de/discovery/search?vid=49HBZ_UKO:VU1&lang=de) selbst erstellen können.

Das Aufladegerät steht im Eingangsbereich der Bibliothek.

Für jede **Fernleihbestellung** benötigen Sie eine Transaktionsnummer (TAN), die Sie an der Ausleihtheke vor Ort für 3 €, ermäßigt 1,50 € (Studierende…) erwerben. Es handelt sich hier um eine Bearbeitungsgebühr, die auch anfällt, wenn die Bestellung nicht ausgeliefert werden kann.

Für Nichthochschulangehörige (Externe, FH-Studierende, Gasthörer, und Fernstudenten) fällt einmalig eine Anmeldegebühr von 12,00 € an.

Für externe Nutzer der UB Koblenz fällt zusätzlich eine Gebühr von 8 € für die Ausstellung der Chipkarte an, die als Bibliotheksausweis dient und den bargeldlosen Zahlungsverkehr in der Bibliothek ermöglicht.

# **Kopieren und Scannen**

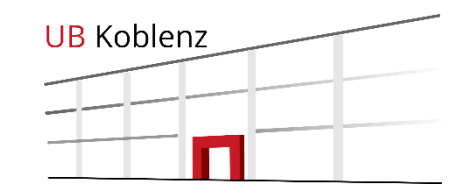

Der Kopierraum befindet sich im Erdgeschoss.

Farbkopien und DIN A3-Kopien sind möglich.

Kopien oder Ausdrucke bezahlen Sie per UniCard oder Bibliotheksausweis.

Es stehen auch zwei Buchscanner zur Verfügung. Bitte bringen Sie zum Scannen einen USB-Stick mit.

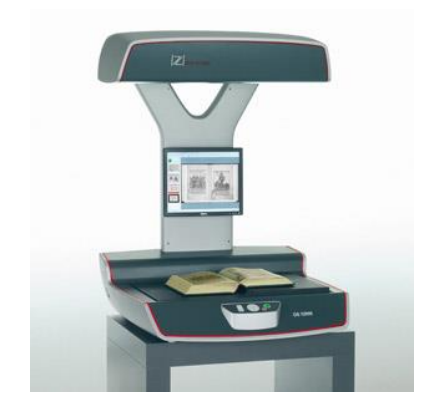

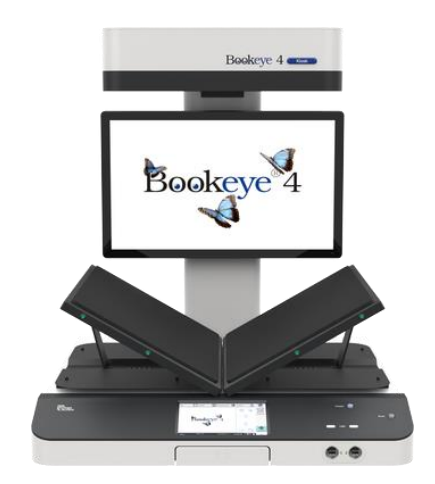

#### **Arbeitsräume**

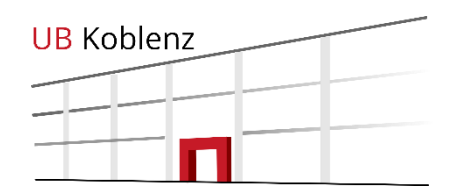

Das Arbeiten in Gruppen ist im Bereich hinter dem Atrium auf der Campusebene möglich.

Die Räume können nicht reserviert werden.

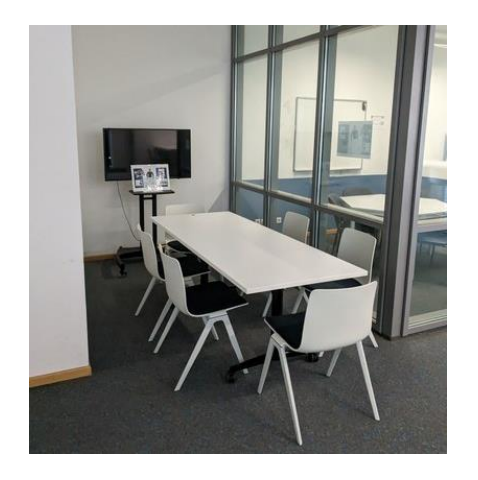

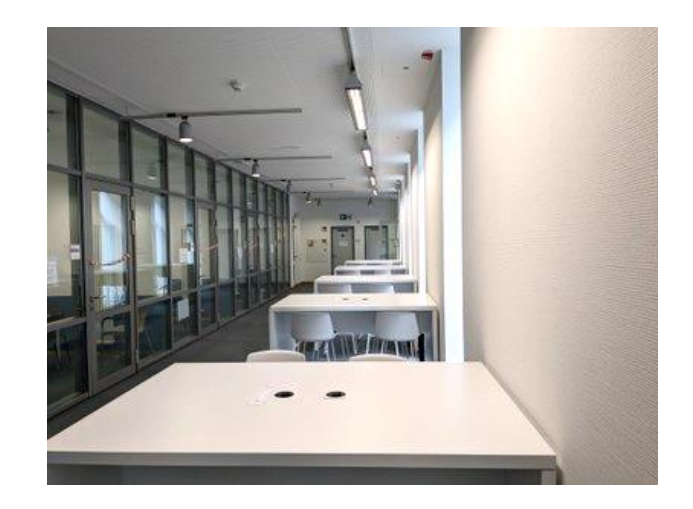

An den Seiten der Bibliothek stehen auf beiden Stockwerken Carrels zur Verfügung, die von Einzelpersonen zum ruhigen Arbeiten genutzt werden können.

## **… und noch ein paar Spielregeln**

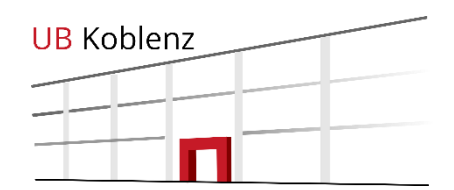

Getränke können in verschlossenen bzw. wieder verschließbaren Behältnissen in die Bibliothek mitgebracht werden. Das Mitbringen von Essen ist in der Bibliothek nicht erlaubt.

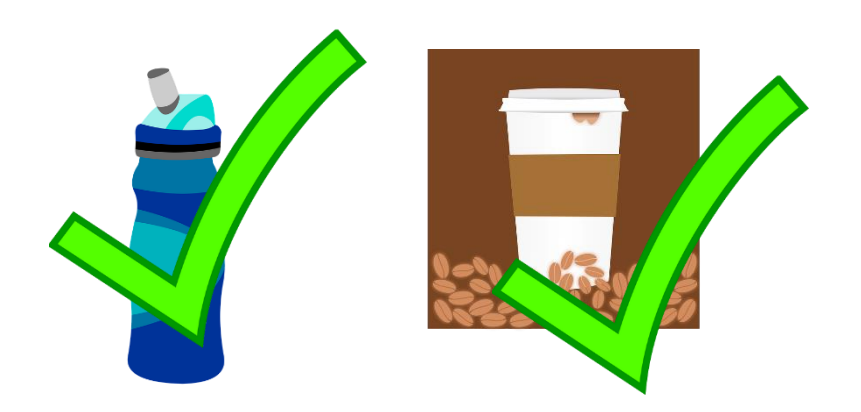

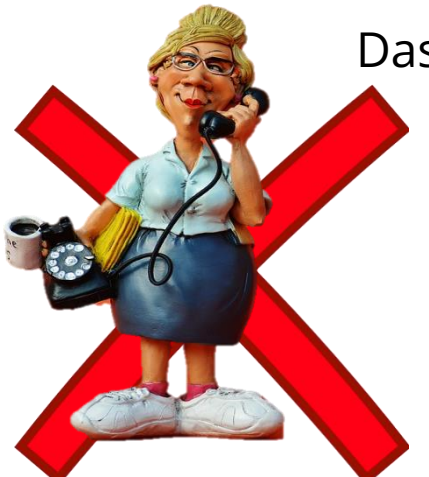

Das Telefonieren mit Handys in der Bibliothek ist nicht erlaubt.

Taschen, Rucksäcke, Schirme, Gepäckstücke und ähnliche Gegenstände dürfen nicht mit in die Bibliothek genommen werden. Bitte nutzen Sie die Schließfächer.

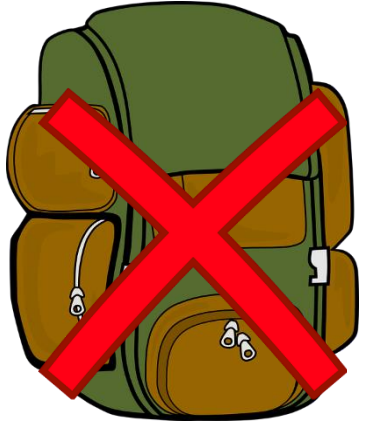

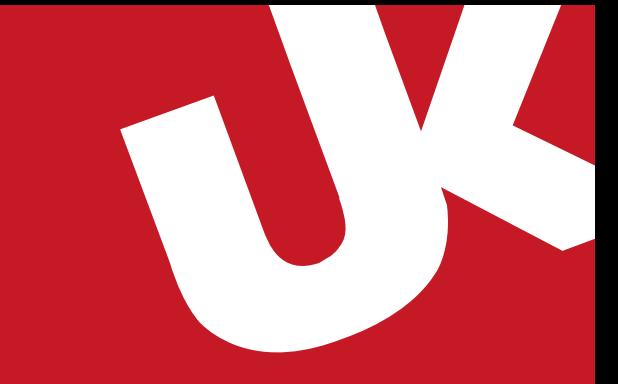

### **Bei Fragen wenden Sie sich gerne an das Personal der Infotheke**

oder Sie erreichen uns unter:

Auskunft Tel.: (0261) 287-1440 / 41

Email: bibliothek@uni-koblenz.de

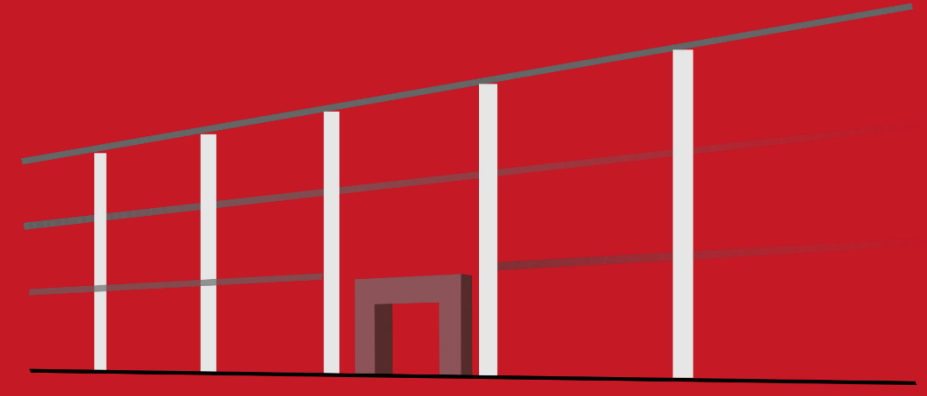